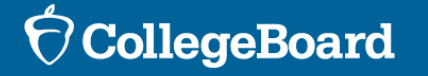

Helping Students Understand Online Score Reports for SAT® with Essay, PSAT<sup>™</sup> 10, and PSAT™ 8/9

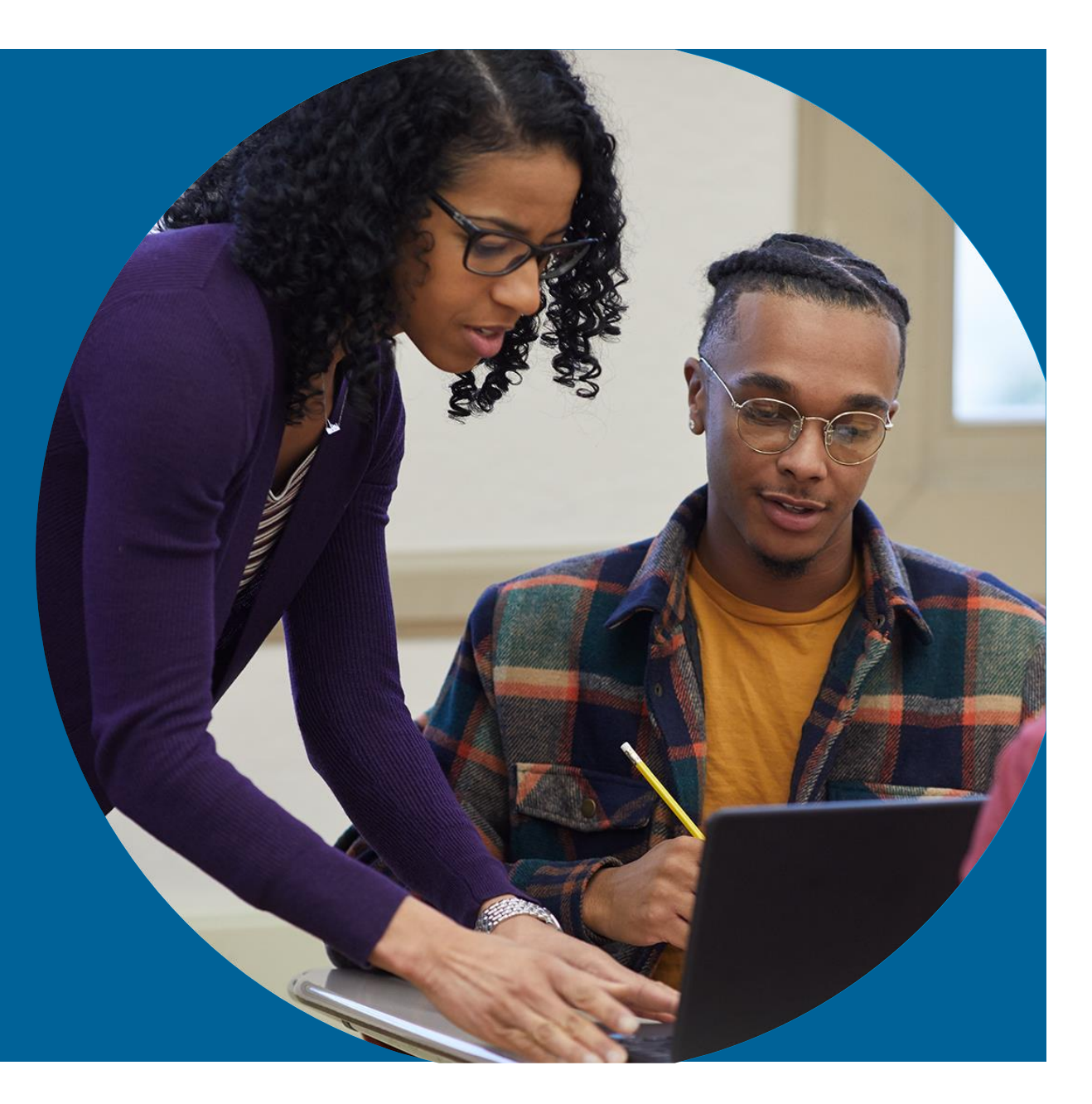

# Agenda

- **Overview**
- Your Online Score Report Explained
	- -SAT® with Essay
	- -PSAT 10™
	- -PSAT 8/9™
- AP Potential™
- Official SAT® Practice on Khan Academy®

*The majority of the slides within this presentation are intended for educators to use to review online score reports from the spring 2022 ISBE-provided SAT with Essay, PSAT 10, and PSAT 8/9 administration with students*.

**Helping** Parents/Guardians Understand the SAT Suite of Assessments

• A toolkit of resources will arrive in mid-May to the established public schools that participated under the ISBE-provided SAT with Essay, PSAT 10, and PSAT 8/9.

• The digital copies of the toolkit resources are posted on ISBE's assessment page: <https://www.isbe.net/Pages/sat-psat.aspx> under the "SAT, PSAT 10, and PSAT 8/9 Toolkit Resources" accordion.

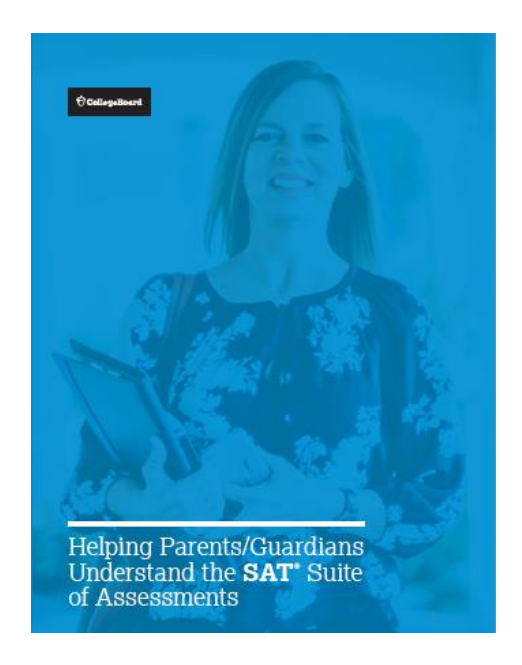

### Accessing Scores

#### **Roster Report**

If students encounter any issues signing in to their College Board Student Account to view their score reports, they may need to use an access code (for PSAT-related assessments) or registration number (for the SAT with Essay).

The access codes and registration numbers can be found in the school-level detailed "**Roster Report**" in the K-12 Assessment Reporting portal.

The detailed "**Roster Report**" lists students along with their scores and other information.

### Use it to

- View a student's individual report by clicking on their name.
- Print student reports and labels, individually or in bulk.
- Retrieve access codes and registration numbers for students who have trouble signing in to their College Board Student Account.
- Find your school's AP Potential™ access code and a link to the tool.

#### **Batch Score Reports**

**NEW**: Educators can generate PDF score reports for all students.

- Click the "**Batch Score Report PDF"** option on the reporting dashboard and provide the test administration and grades in order to generate student PDF score reports.
- One batch PDF file that includes student score reports for the requested administration will be generated.
- The batch file will be posted in the "Reports You Scheduled" section of Downloads within 24 hours of submitting the report request.

### $\Theta$ CollegeBoard

### Accessing Scores

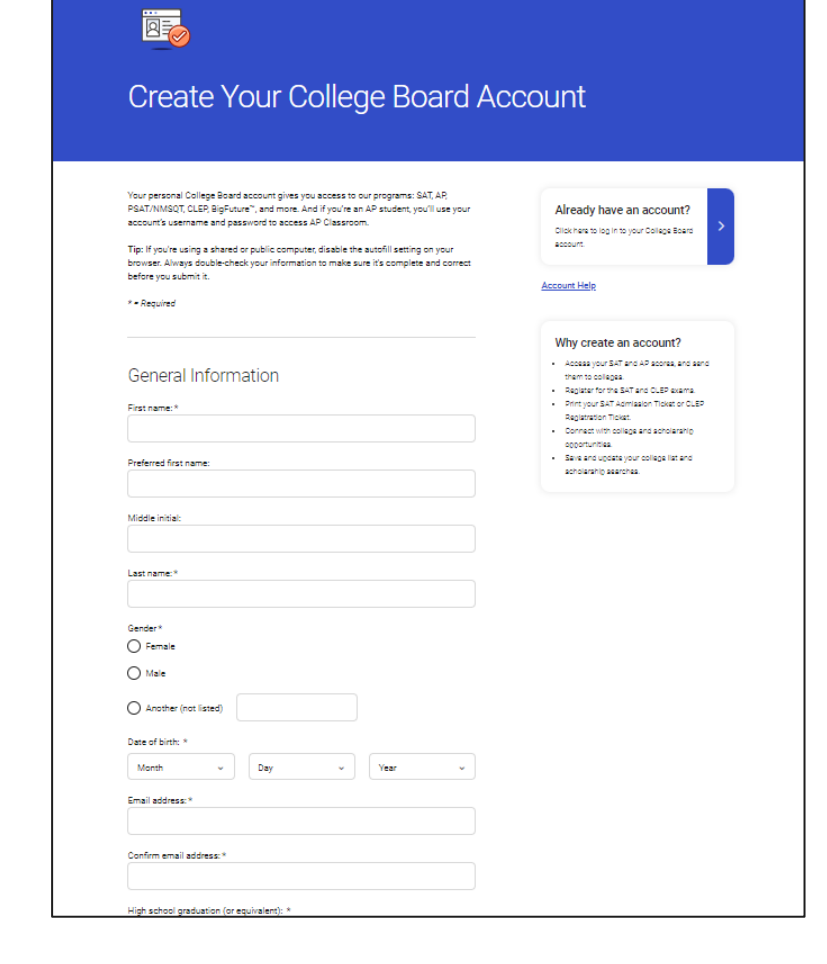

#### **Online Score Report**

In order to access scores from the ISBE-provided SAT with Essay, PSAT 10, and PSAT 8/9 administration, [students can create an online College](https://cbaccount.collegeboard.org/iamweb/smartRegister)  Board account.

Your College Board account gives you access to programs such as SAT, PSAT 10, PSAT 8/9 AP, PSAT/NMSQT, and BigFuture™.

If you already have a College Board account, use your credentials to sign in and access your online score report.

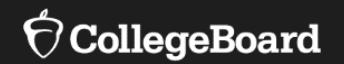

# **SAT® with Essay Scores**

• The College Board student score reports portal will list all your available SAT Suite of Assessments score reports.

• Go to [Student Score Reports](https://studentscores.collegeboard.org/home) and sign in to your College Board student account.

The entry for each score report will show the total score and section scores you received for that test.

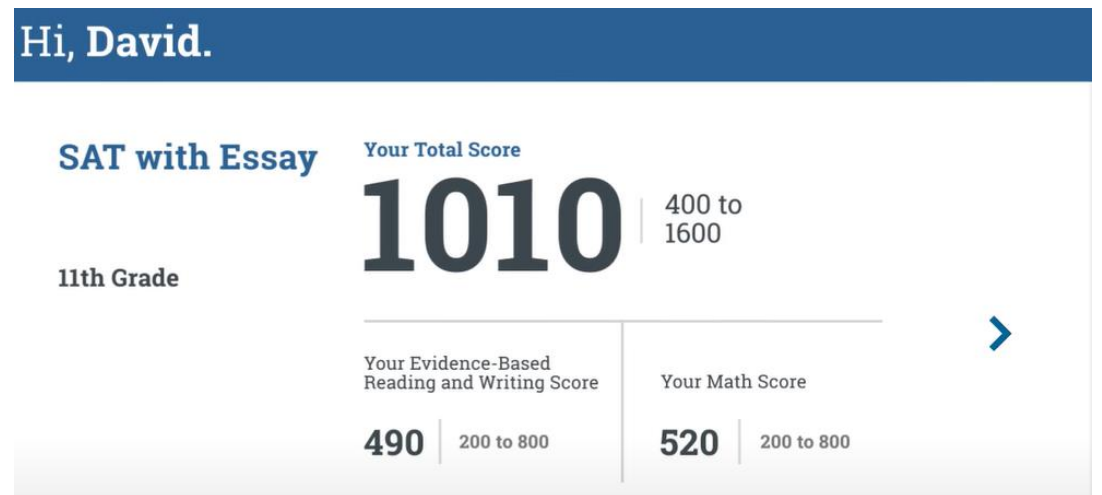

• Click on the box containing your score to go to your score report.

**[Understanding Your SAT Score Report](https://youtu.be/vrcNC95ymFc)**

# **Understanding Your SAT Score Report**

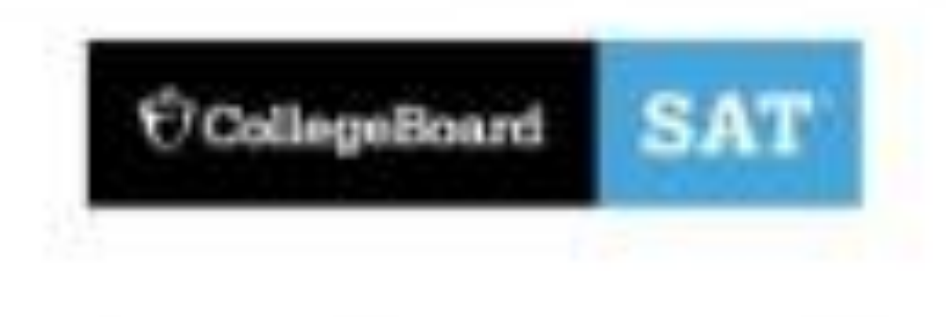

**[Interpreting Your SAT Scores](https://satsuite.collegeboard.org/sat/scores/k12-educators/help-students/understand-scores/interpret)**

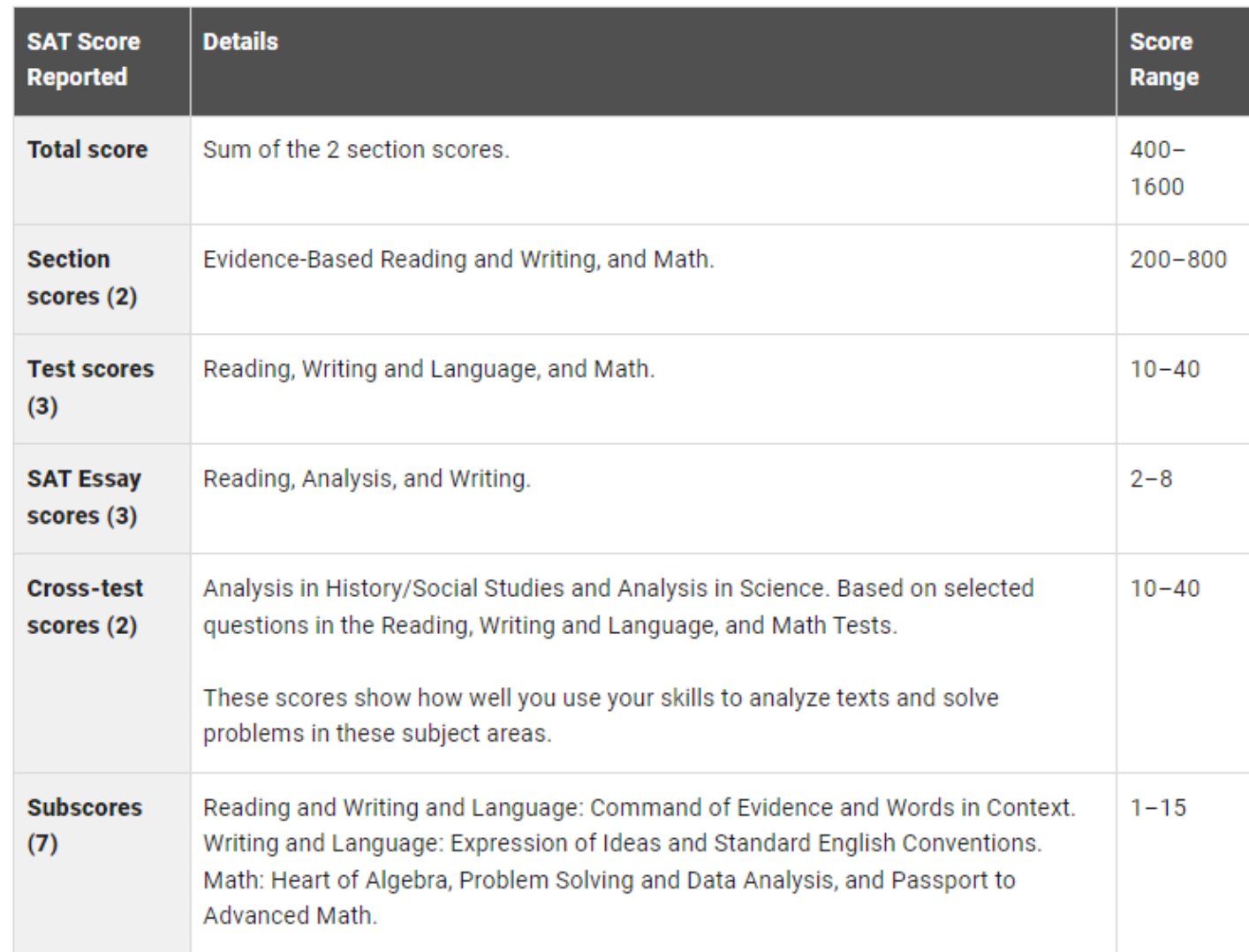

Score Details: Total Scores and Section Scores

#### **Total Score**

Next to your SAT with Essay score is "400 to 1600" indicating that the range of possible scores on the SAT is 400-1600.

#### **Section Scores**

After the total score are your two section scores, Evidence-Based Reading and Writing and Math.

The sum of the two section scores produces the total score.

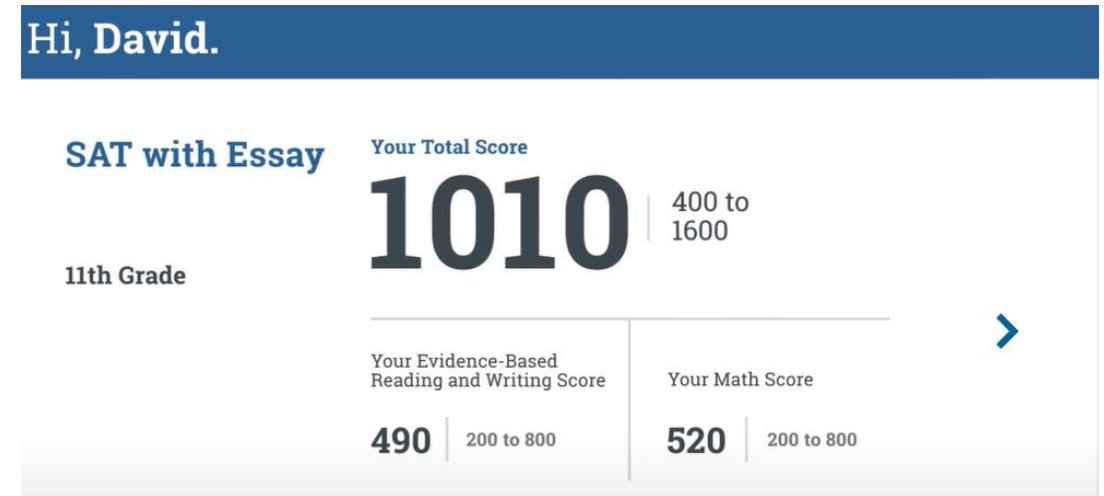

This part of the score report presents test scores in the context of benchmarks for college readiness, indicating whether a student is on track, almost on track, or in need of improvement.

Score Details: Test Scores and Cross-Test Scores

The **Score Details** tab on your score report gives you detailed information about the different parts of your test.

#### **Test Scores**

Your three test scores are Reading, Writing and Language, and Math.

The Reading Test and the Writing and Language Test are combined into one section.

#### **Cross-Test Scores**

Your score report contains two cross-test scores: Analysis in Science and Analysis in History/Social Studies. They're called "cross-test" scores because the questions that make up this part of your score are drawn from all three tests.

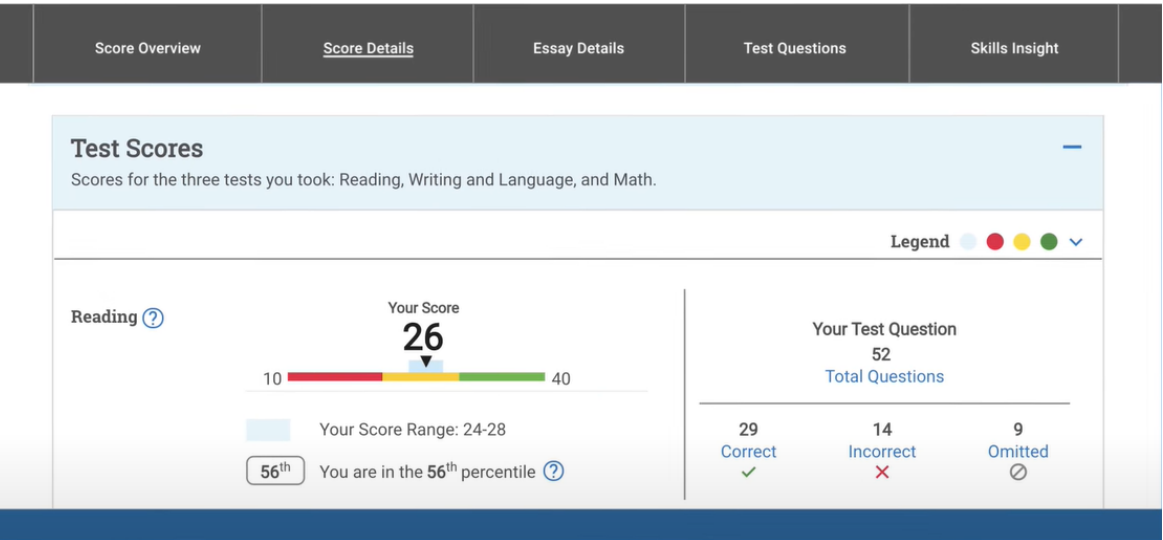

Score Details: Subscores

These seven subscores reflect how well you did on specific types of questions that appear on the SAT:

- Command of Evidence
- Words in Context
- Expression of Ideas
- Standard English Conventions
- Heart of Algebra
- Problem Solving and Data Analysis
- Passport to Advanced Math

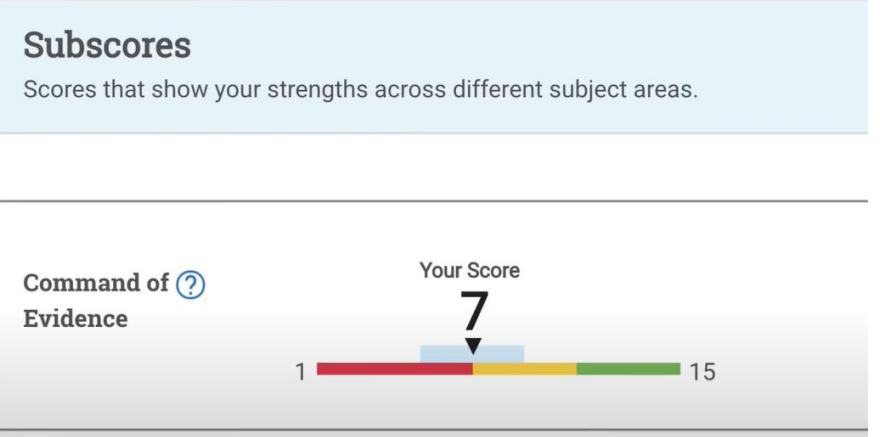

Since you took the SAT with Essay, you'll also find a scanned copy of your response in the section "**Essay Details**."

**Essay Details** 

**Test Ouestions** 

**Skills Insight** 

**Score Details** 

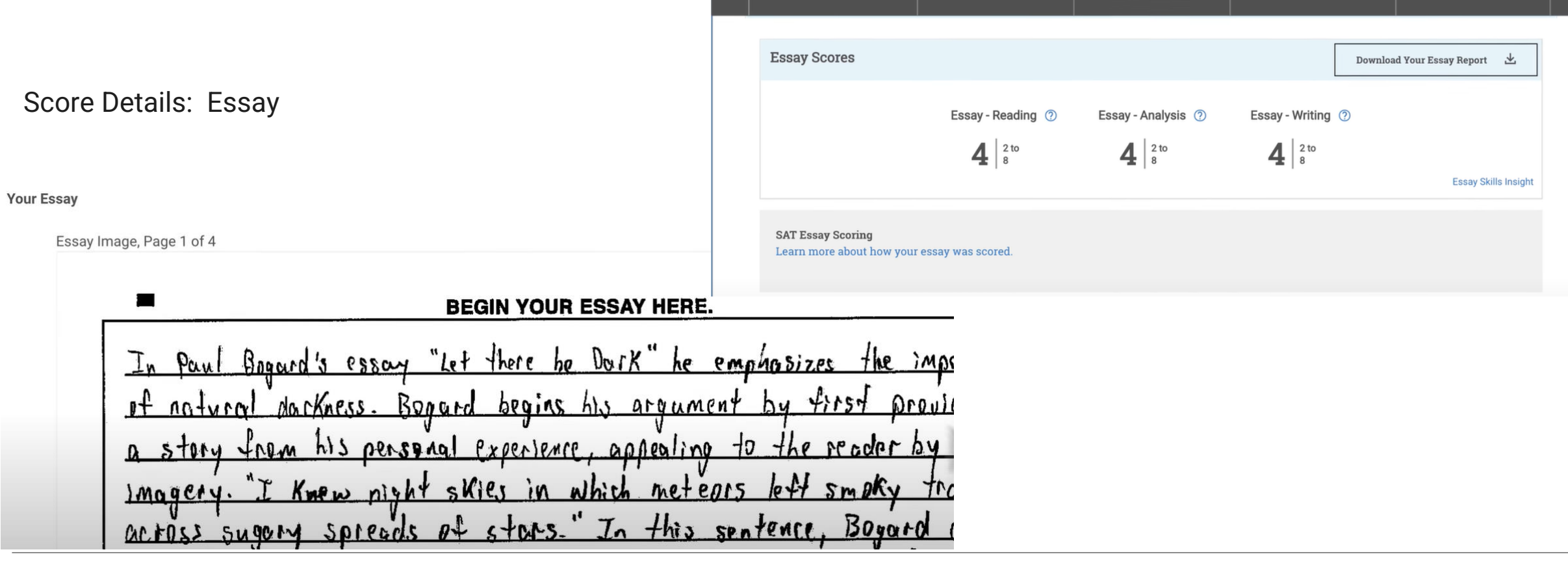

**Score Overview** 

 $\Theta$ CollegeBoard

After your section scores, your score recipients are listed.

• Recipients are colleges or scholarship programs to which you indicated you wanted your scores sent.

The score recipients section indicates the date your scores were sent and the status (whether they were sent, and if not, why not).

Score Details: Score Sends

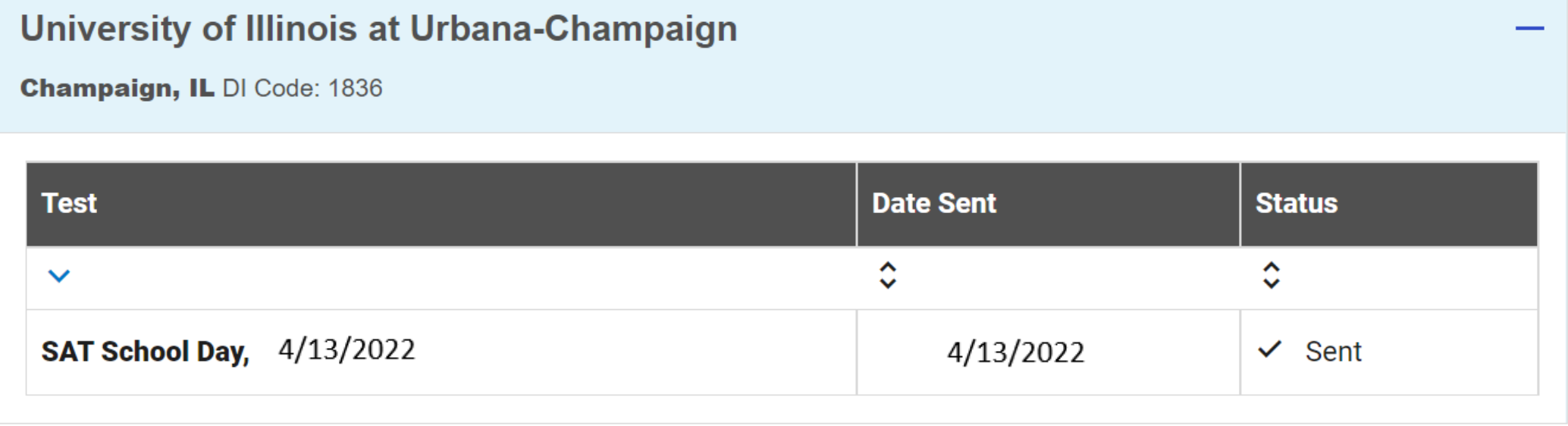

**Toolkit Resources** The following documents can be shared with students and families.

OcollegeBoard SAT

#### **SAT** *<u>OCollegeBoard</u>*

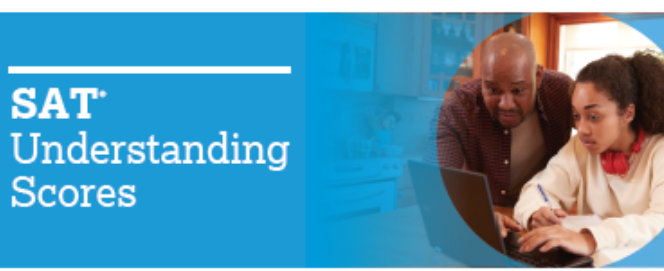

The Essay asks students to read a high-quality source text

and write an effective analysis of that text using evidence

analysis, and writing.

unanswered questions.

**How the SAT Is Scored** 

Math). The SAT Essay is scored separately.

drawn from the source. It measures a range of skills in reading.

Students receive a total score that is the sum of their scores

on the two sections (Evidence-Based Reading and Writing and

To calculate section scores, we first compute the student's

raw score-the number of questions correctly answered-for

each section. Nothing is deducted for incorrect answers or for

Next, we convert each of the raw section scores to a scaled

differences in difficulty among versions of the test and

score of 200-800. This conversion process adjusts for slight

provides a score that is consistent across different versions.

The scaled scores are the scores provided on score reports.

#### The **SAT** with Essay

#### **What the SAT Measures**

The SAT reinforces what students are learning in their classrooms while measuring the skills and knowledge that research shows are the most important for success in collegeand career. It includes the following sections.

#### EVIDENCE-RASED READING AND WRITING

This section is made up of a Reading Test and a Writing and Language Test, each composed of multiparagraph passages and multiple-choice questions.

The Reading Test measures comprehension and reasoning skills and focuses on close reading of passages in a wide array of subject areas. The Writing and Language Test measures a range of skills, including command of evidence, expression of Ideas, and the use of standard English conventions in grammar and punctuation

#### **MATH**

This section includes multiple-choice and student-produced response questions, and it is divided into two portions: one that allows calculator use and one that does not. It assesses skills in algebra, problem solving and data analysis, manipulation of complex equations, geometry, and trigonometry.

#### SAT CollegeBoard

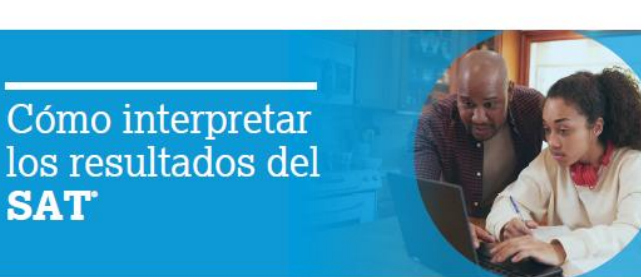

**FNSAYO** 

El Ensayo es una prueba que pide a los estudiantes que lean un

texto de una fuente de alta calidad y escriban un análisis eficaz de

dicho texto usando evidencia tomada de la fuente. Mide un rango

en las dos secciones (Lectura y Escritura basadas en evidencias

Para calcular los puntajes de cada sección, primero calculamos el

Después convertimos los puntajes directos de cada sección a un

puntaje directo del estudiante (la cantidad de preguntas que respondió

puntaje estandarizado que va de los 200 a los 800 puntos. Este proceso

de conversión ajusta las pequeñas diferencias que pueda haber en la

dificultad entre las diferentes versiones del examen y da un puntaje

que es consistente con todas las diferentes versiones. Los puntajes

estandarizados son los que aparecen en el informe de resultados

correctamente) en cada sección. No se resta nada por las respuestas

y Matemáticas). El Ensayo del SAT se califica por separado.

Los estudiantes reciben un puntaje total que es la suma de sus puntajes

de destrezas en lectura, análisis y escritura

equivocadas o por las preguntas sin contestar

¿Cómo se califica el SAT?

#### El SAT con Ensayo

#### ¿Qué mide el SAT?

El SAT refuerza lo que aprenden los estudiantes en las aulas, además de medir las habilidades y el conocimiento que, según las investigaciones, resultan más importantes para alcanzar el éxito tanto en la universidad como en la carrera.

Incluye las siguientes secciones

**LECTURA Y ESCRITURA BASADAS EN EVIDENCIAS** Esta sección consta de dos pruebas, una de Lectura y otra de Escritura y Lenguaje, cada una de ellas compuesta de fragmentos de varios párrafos y preguntas de opción múltiple

La prueba de Lectura mide las destrezas de comprensión y razonamiento y se enfoca en la lectura atenta de fragmentos de una gran variedad de temas. La prueba de Escritura y Lenguaje mide un rango de destrezas que incluyen el dominio de evidencias, expresión de ideas y la aplicación de las normas estándar de gramática v puntuación del inglés.

#### **MATEMÁTICAS**

Esta sección incluye preguntas con respuestas generadas por el estudiante y de opción múltiple, y se divide en dos partes: una que permite el uso de la calculadora y otra que no. Evalúa las destrezas en álgebra, resolución de problemas y análisis de datos, manipulación de ecuacion complejas, geometría y trigonometría.

#### **Understanding Your Score Report SAT**  $rac{1}{2}$ Visit sat.org/scores for more help interpreting and sending vour scores. **SA TOTAL SAT SCORE** Total SAT<sup>®</sup> scores range from 400 to 1600. Your total score is the sum of your section scores. **SECTION SCORES** The section scores for Evidence-Based Reading and Writing and for Math each range from 200 to 800. To arrive at each section score, we converted your raw score, which is the ц number of questions you answered correctly. There's no penalty for guessing. 50a<br>1110 Section 490 We convert raw scores to adjust for slight differences in

difficulty between versions of the test, making sure there's no advantage in taking the test on any particular day.

#### **PERCENTILES**

Percentiles give you perspective on your performance. They show the percentage of students whose scores are equal to or below your score. One kind of percentile, Nationally Representative Sample Percentile, compares your score to the scores of a representative group of 11th- and 12th-grade U.S. students. The other, SAT User Percentile, compares your score to those of typical SAT test takers.

#### **BENCHMARKS**

The benchmark icon is another way to gain perspective. A checkmark shows you scored at or above the benchmark (480 for Evidence-Based Reading and Writing and 530 for Math). This means you're on track to be ready for college when you graduate.

An exclamation point shows you scored below the benchmark. Use the feedback and tips in your online report at sat.org/scorereport to get back on track.

#### **ESSAY SCORES**

The Essay asks students to read a high-quality source text and write an effective analysis of that text using evidence drawn from the source, it measures a range of skills in reading. analysis, and writing.

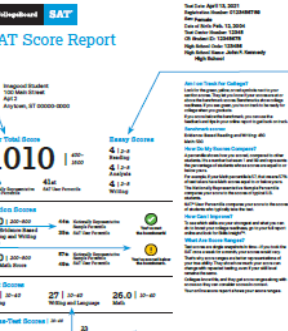

ng<br>s A. Kammandy

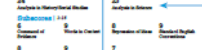

Freiten Betrieg

**Score Report** 

52

 $^{22}$ 

**TEST SCORES** Test scores for Reading, Writing and Language, and Math range from 10 to 40. The Math Test score is reported to the nearest half point.

#### **CROSS-TEST SCORES AND SUBSCORES.** Cross-test scores have a range of 10-40, and subscores

have a range of 1-15. They highlight your strengths and suggest areas for improvement.

#### **<https://www.isbe.net/Pages/sat-psat.aspx>**

Tips for Helping Students with SAT® with Essay Online Score Reports

**[Tips for Helping Students](https://satsuite.collegeboard.org/sat/scores/k12-educators/help-students/get-scores-tips)** 

Use these tips to help students use their scores for practice, scholarships, and more:

#### **Free score sends**

If students are eligible for an SAT fee waiver, they can send as many score reports as they want free of charge.

### **SAT practice**

[Let your students know that they can send their scores to Khan](https://www.khanacademy.org/sat)  Academy® for a free, personalized SAT practice plan based on their test results.

#### **Colleges, majors, and careers**

Inform your students of free tools to discover which colleges and programs are right for them.

[BigFuture College Search:](https://collegesearch.collegeboard.org/home) Students can find out how freshmen at their toppick college scored on the SAT to learn whether their scores will help them with admission.

#### **Scholarship opportunities**

Make sure your students use their SAT scores to access scholarships from BigFuture [Scholarships](https://pages.collegeboard.org/big-future-scholarships).

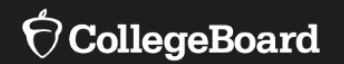

# **PSAT 10**

### PSAT 10

The PSAT 10 and the SAT are very similar tests, and your score on the PSAT 10 can give you an idea of how you'll do when you take the SAT.

Your PSAT 10 score report gives you valuable information about strengths and areas in which you can improve. You can use this information to prepare for the SAT and improve your score.

**[Your PSAT 10 Score Explained](https://www.youtube.com/watch?v=xeKCcb59R6A)**

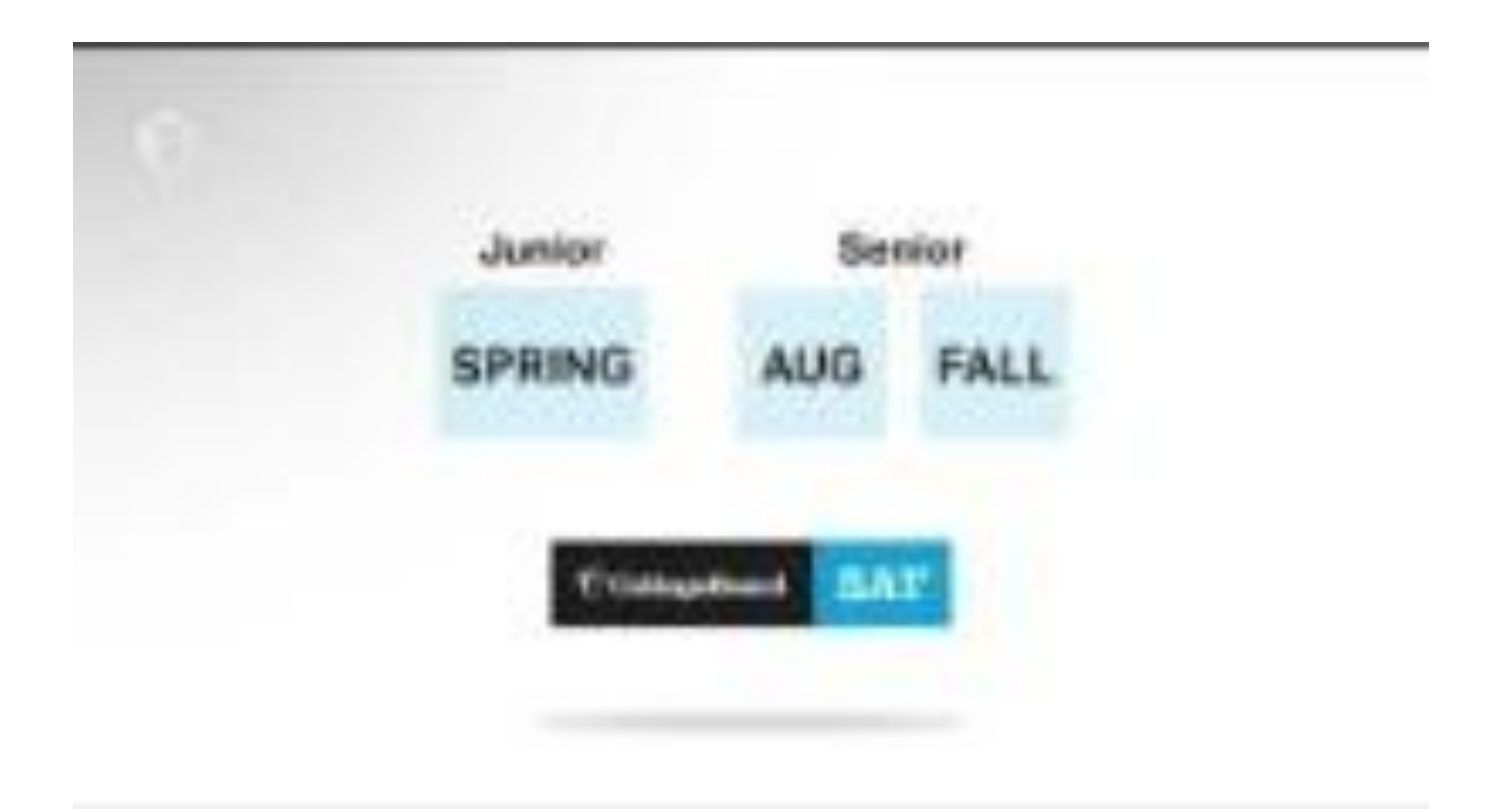

Score Details: Total Scores and Section Scores

### **Total Score**

Your total score is reported in the range of 320 and 1520.

Your total score is the sum of the two section scores:

- Evidence-Based Reading and Writing
- Math

Each of these two section scores is reported in the range of 160–760.

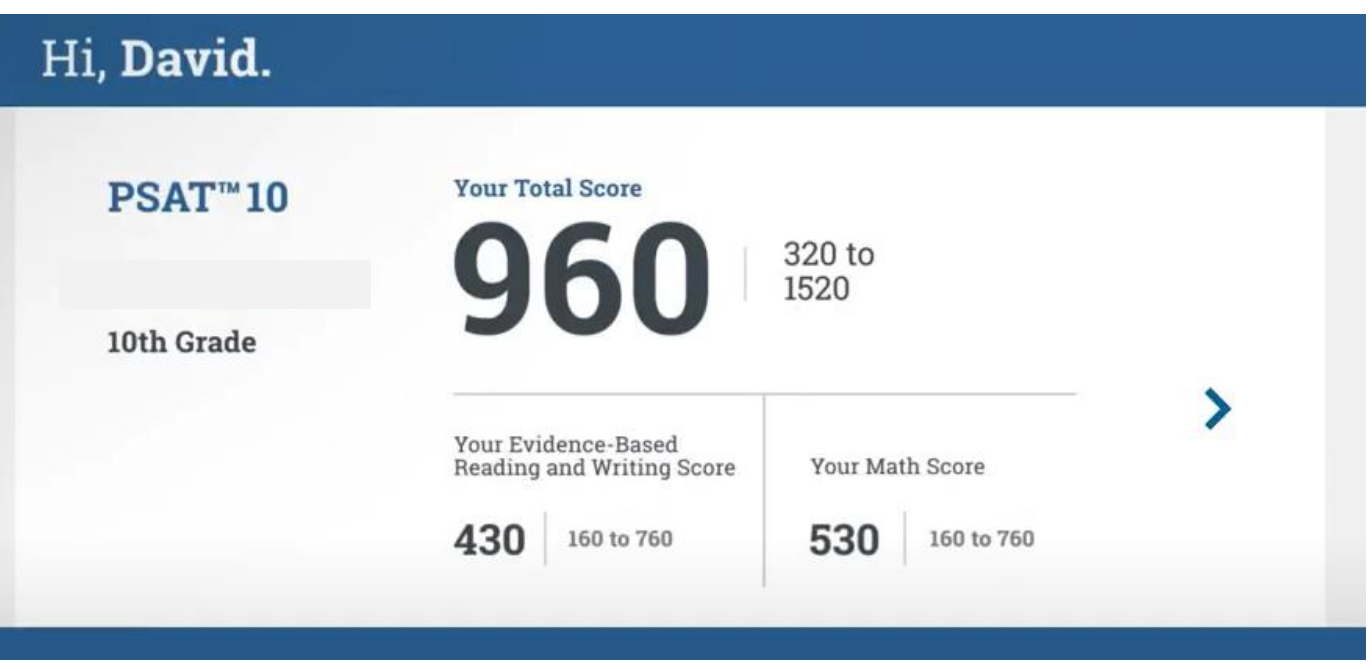

Score Details: Section Scores

#### **Section Scores**

The Evidence-Based Reading and Writing and Math section scores have a possible range of 160–760.

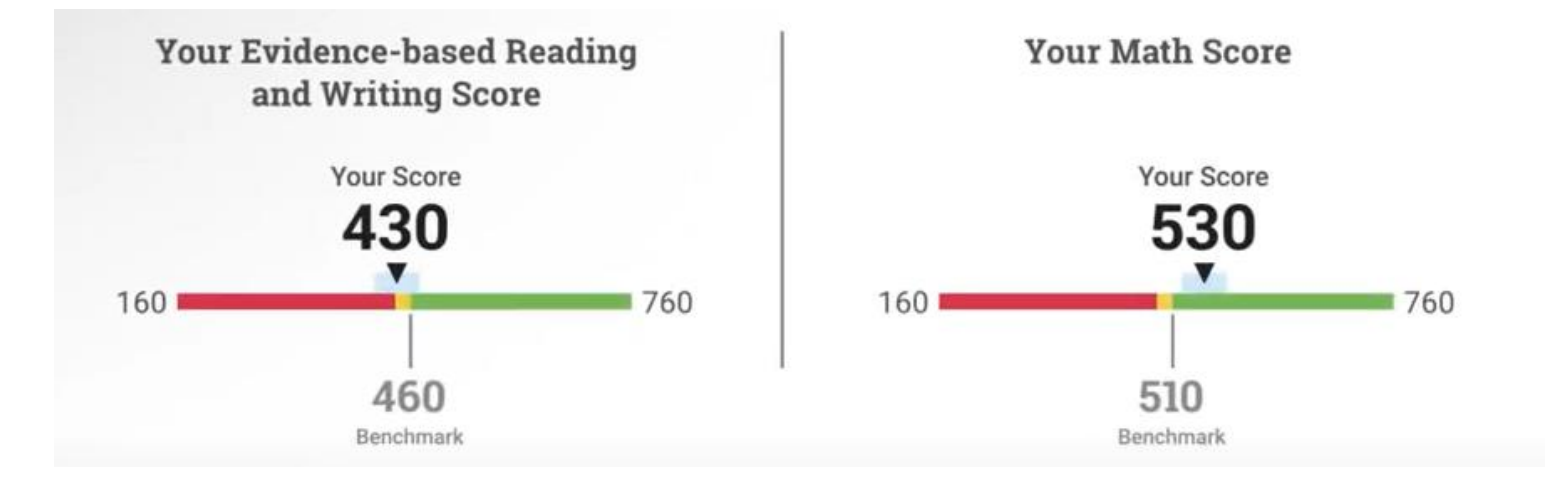

Score Details: Test Scores and Cross-Test Scores

#### **Test Scores**

The PSAT 10 contains three tests: Reading, Writing and Language, and Math. The Reading Test and the Writing and Language Test are combined into one section score.

For each test you'll see your individual test score in the range of  $8-38$ .

### **Cross-Test Scores**

The two cross-test scores are Analysis in Science and Analysis in History/Social Studies.

They're called "cross-test" scores because the questions that make up this part of your score are drawn from all three tests.

The cross-test scores have a range of 8–38.

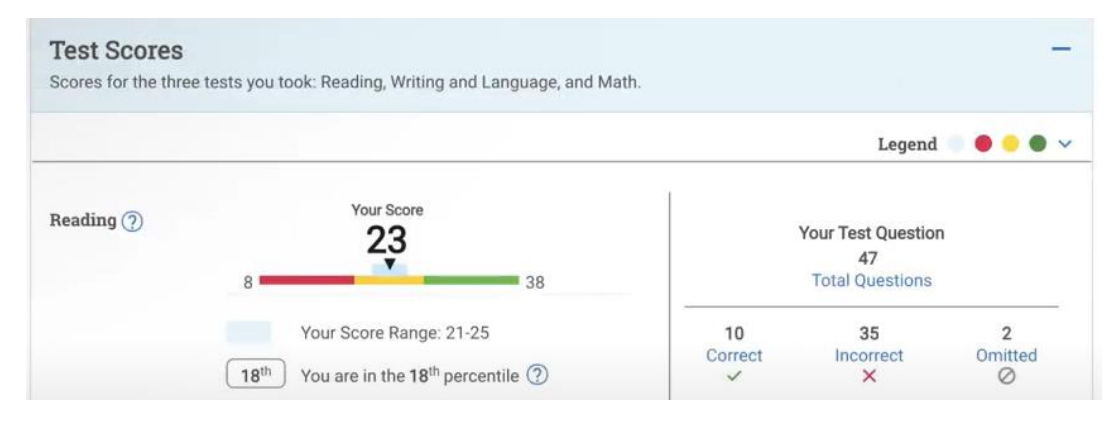

Score Details: Subscores

**Subscores** 

Scores that show your strengths across different subject areas.

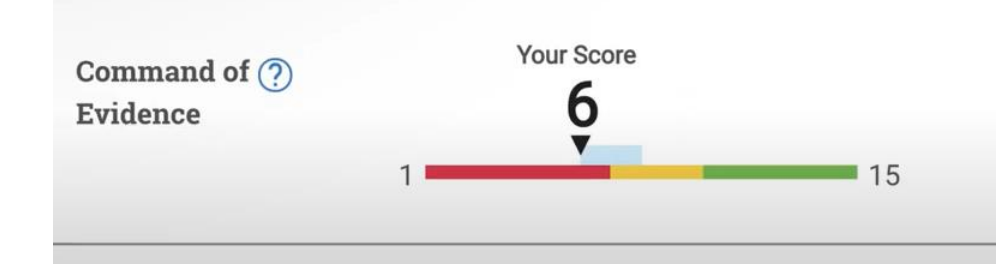

### **Subscores**

Seven subscores reflect how well you did on specific types of questions that appear on the PSAT 10.

Each of the subscores is in the range of  $1-15$ .

The subscores are the following:

- Command of Evidence
- Words in Context
- Expression of Ideas
- Standard English Conventions
- Heart of Algebra
- Problem Solving and Data Analysis
- Passport to Advanced Math

Toolkit Resources The following documents can be shared with students and families.

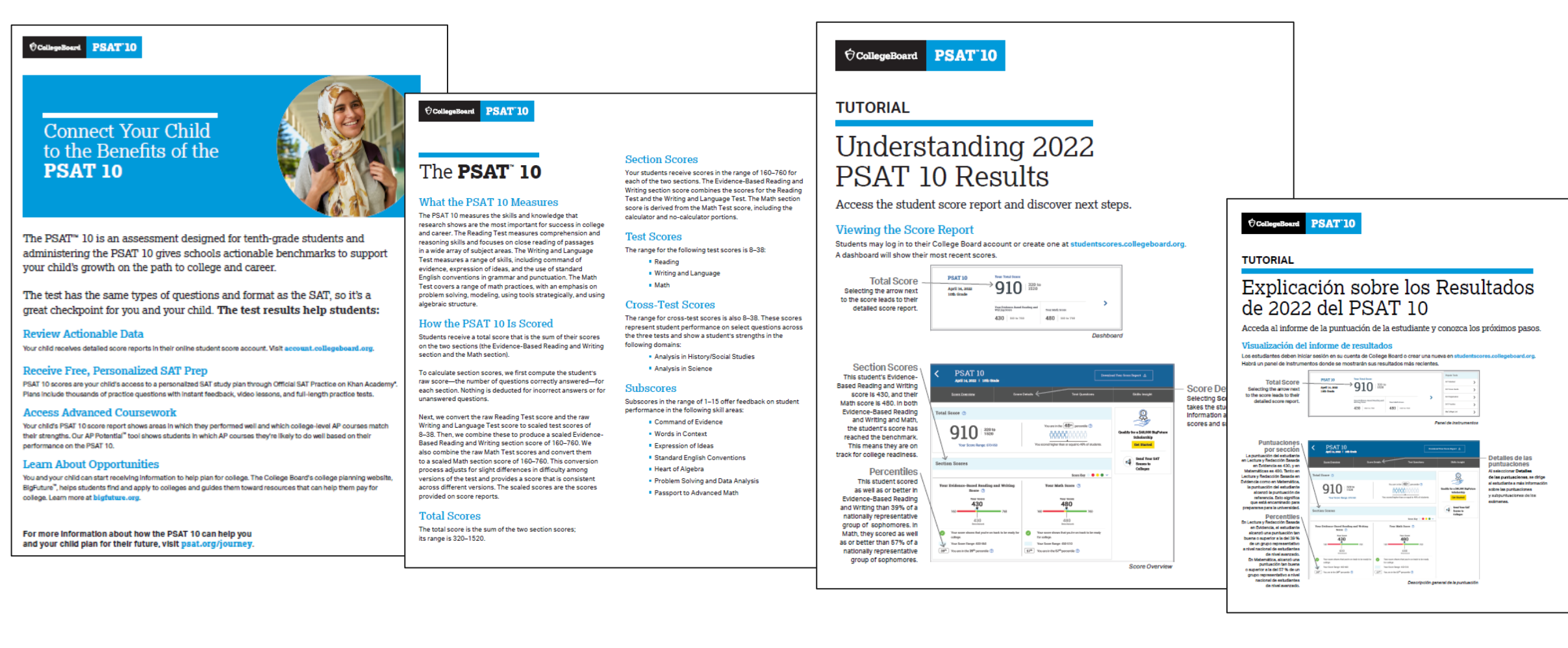

#### **<https://www.isbe.net/Pages/sat-psat.aspx>**

Tips for Helping Students with PSAT 10 Online Score Reports

Follow these tips to help students use their scores for practice, scholarships, and more:

### **SAT practice**

Let your students know that they can send their scores to Khan Academy® for a free, personalized SAT practice plan based on their test results.

### **Colleges, majors, and careers**

Inform your students of free tools to discover which colleges and programs are right for them by using **[BigFuture College Search](https://collegesearch.collegeboard.org/home)**.

### **Scholarship opportunities**

Read information about accessing scholarships in your junior year from [College Board Opportunity Scholarships.](https://opportunity.collegeboard.org/)

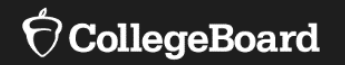

# **PSAT 8/9**

Score Details: Total Scores and Section Scores

#### **Total Score**

The top portion of your score report contains your total score.

Next to your score are the numbers 240–1440.

These numbers are the range of possible scores on the PSAT 8/9.

### **Section Scores**

The total score is the sum of the two section scores:

- Evidence-Based Reading and Writing
- Math

Each of these two section scores is reported in the range of 120–720.

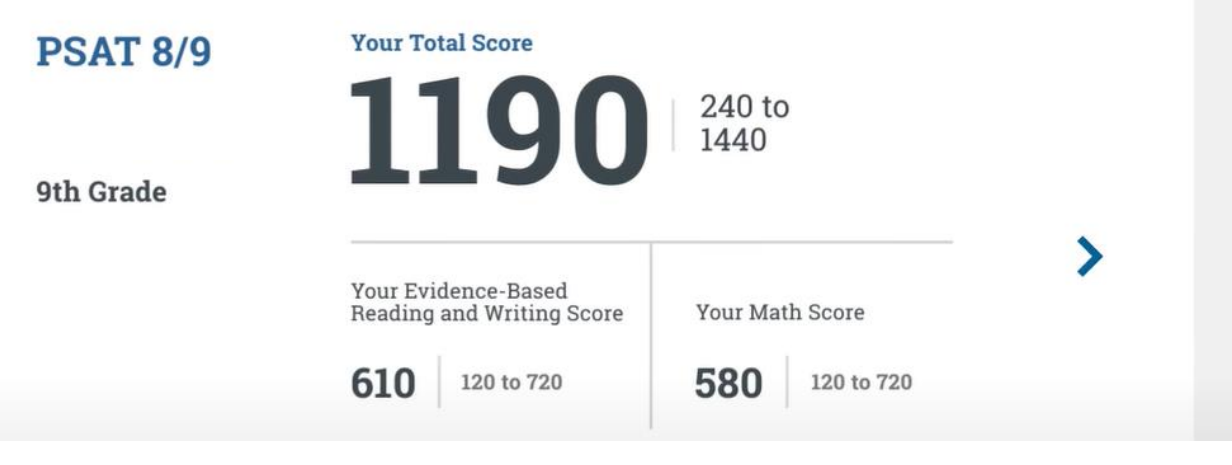

**[Your PSAT 8/9 Score Explained](https://youtu.be/CbpWQFVmu-A)**

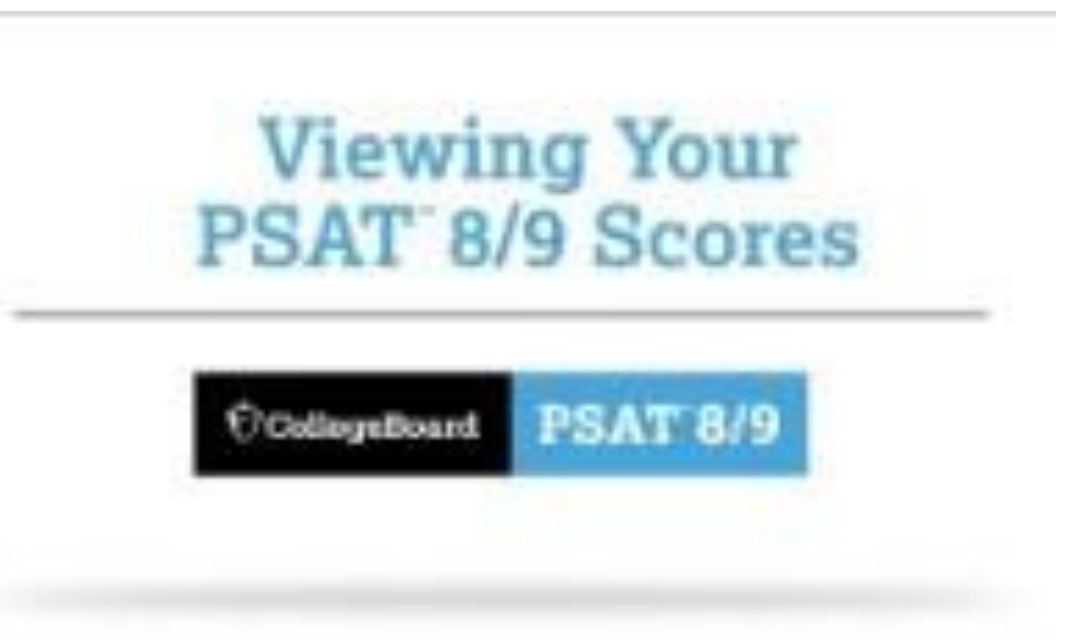

Score Details: Test Scores and Cross-Test Scores

#### **Test Scores**

The PSAT 8/9 contains three tests: Reading, Writing and Language, and Math. The Reading Test and the Writing and Language Test are combined into one section score.

For each test you'll see your individual test score in the range of  $6-36$ .

### **Cross-Test Scores**

The two cross-test scores are Analysis in Science and Analysis in History/Social Studies.

They're called "cross-test" scores because the questions that make up this part of your score are drawn from all three tests.

The cross-test scores have a range of 6—36.

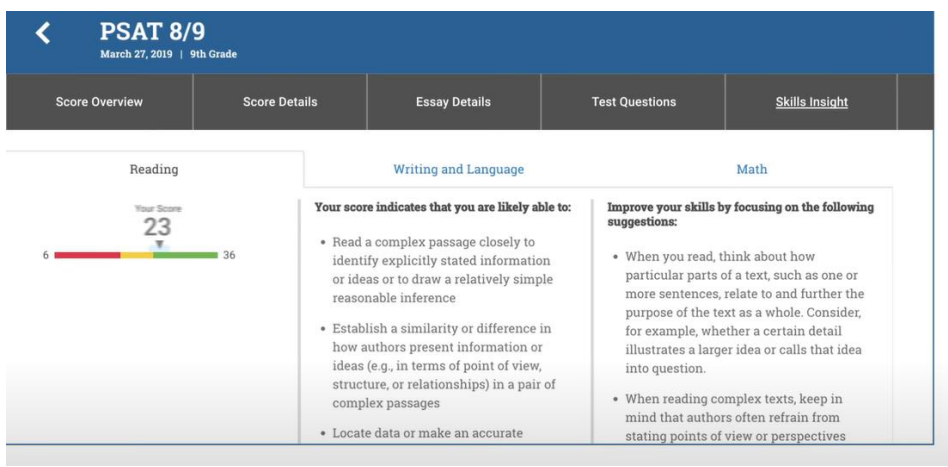

Score Details: Subscores

#### **Subscores**

Six subscores reflect how well you did on specific types of questions that appear on the PSAT 8/9. Each of the subscores is in the range of  $1-15$ .

The subscores are the following:

- Command of Evidence
- Words in Context
- Expression of Ideas
- Standard English Conventions
- Heart of Algebra
- Problem Solving and Data Analysis

Toolkit Resources The following documents can be shared with students and families.

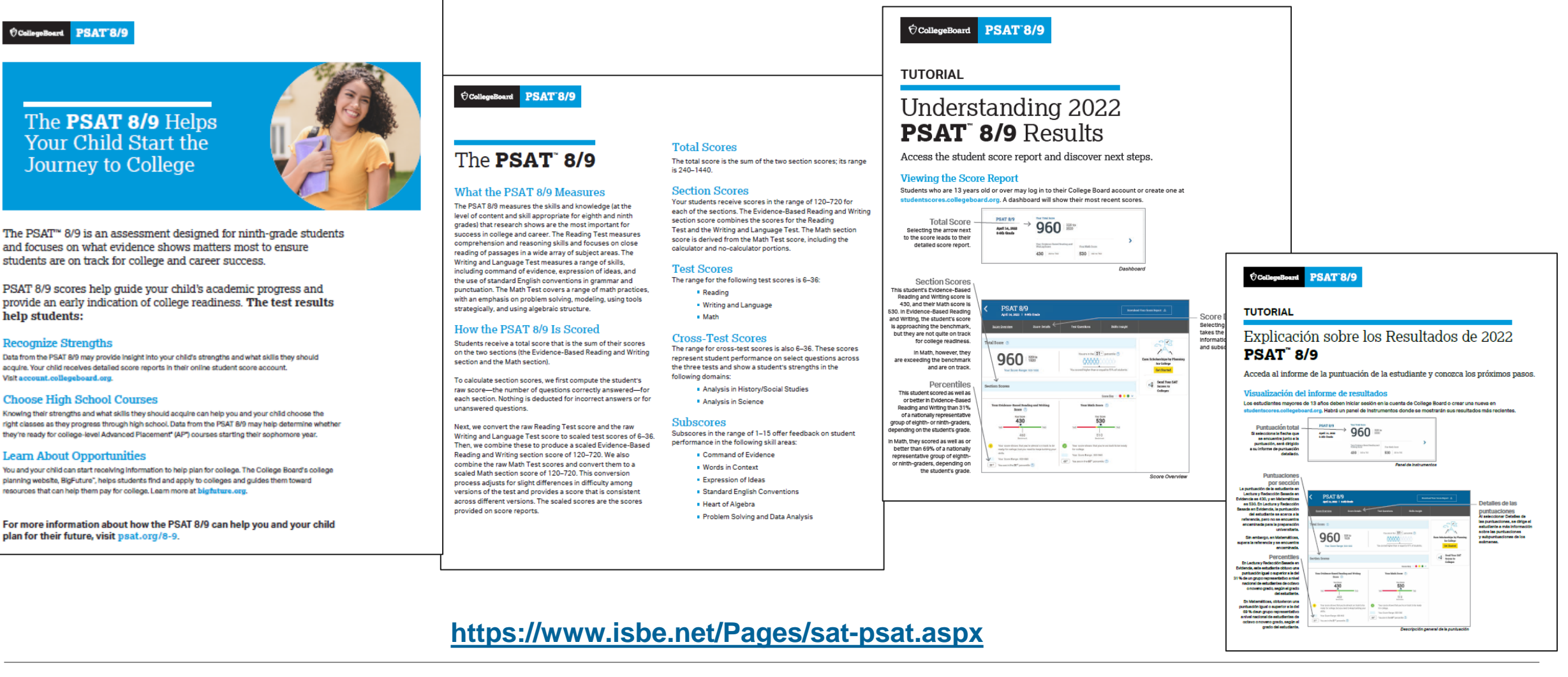

#### $\Theta$ CollegeBoard

Tips for Helping Students with PSAT 8/9 Online Score Reports

Use these tips to help students use their scores for practice and discover free college search tools.

### **SAT practice**

Let your students know that they can send their scores to Khan Academy<sup>®</sup> for a free, personalized SAT practice plan based on their test results.

### **Colleges, majors, and careers**

Inform your students of free tools to discover which colleges and programs are right for them by using **[BigFuture College Search](https://collegesearch.collegeboard.org/home)**.

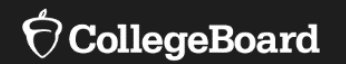

# **Advanced Placement (AP) AP Potential**™

Advanced Placement (AP) AP Potential™

**<https://appotential.collegeboard.org/>**

AP Potential uses scores from the SAT with Essay, PSAT 10, and PSAT 8/9 to provide predictions for AP Exams.

AP Potential identifies students who are likely to succeed in AP courses and on AP Exams.

Students with AP Potential for a particular AP course have a 60% chance or greater of earning a 3 or better on that exam.

Students are able to see their AP Potential in their College Board accounts.

### Your AP Potential

Your AP Potential is updated each time you participate in a PSATrelated or SAT assessment.

On your score report, click the **AP Potential** tab to view a list of all AP courses for which you are prepared to take based on your score.

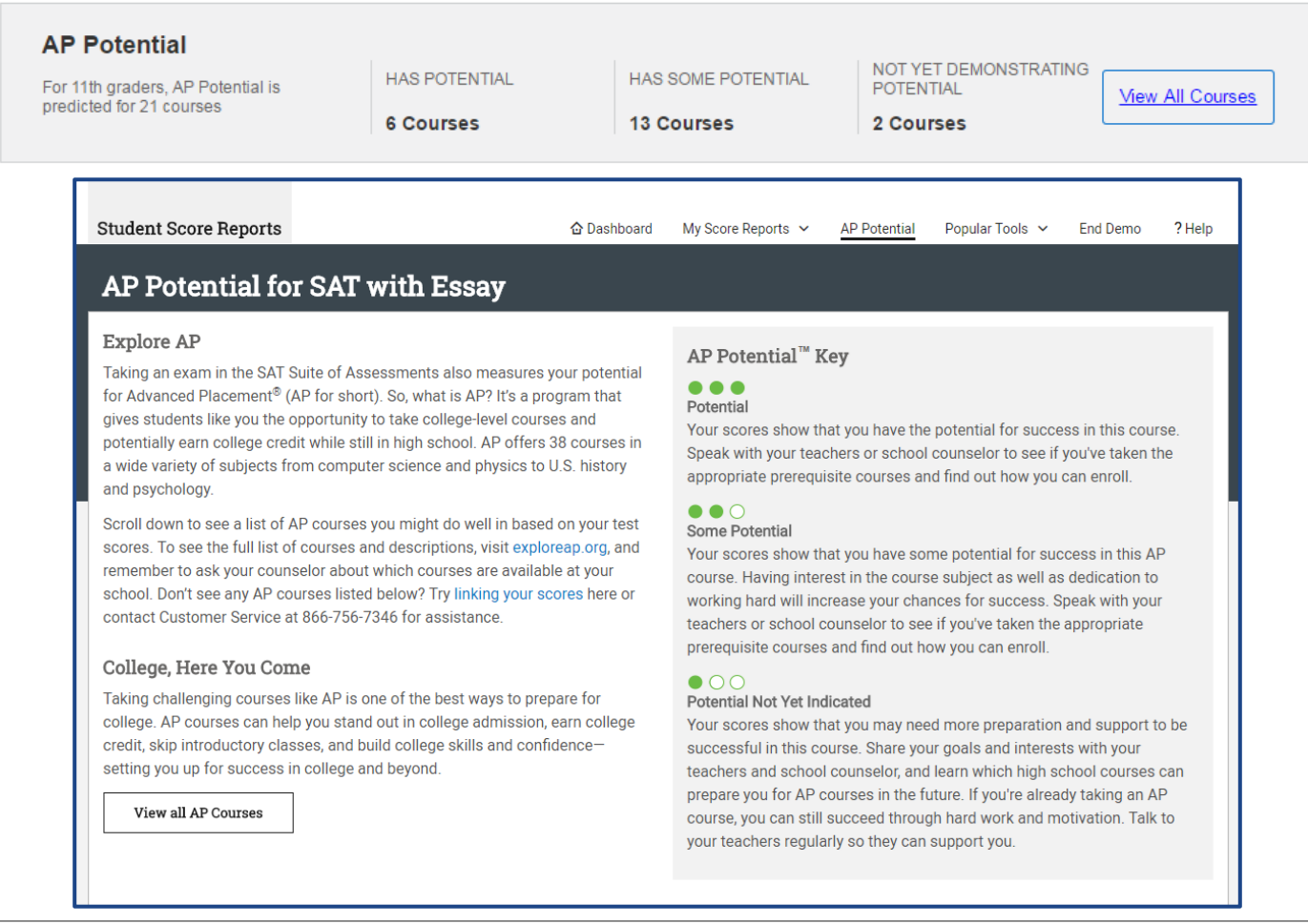

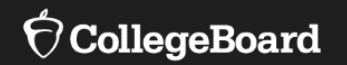

# **Official SAT Practice on Khan Academy**

# Official SAT Practice on Khan

# **Tiffany's<br>Path to Success**

**SEND SCORE DATA COLLEGE KHAN BOARD ACADEMY** 

#### **OR TAKE A DIAGNOSTIC QUIZ**

**PERSONALIZED LEARNING ROADMAP** 

**TIFFANY**  $\circ$  - $\overline{\phantom{0}}$  $\overline{\phantom{0}}$ 

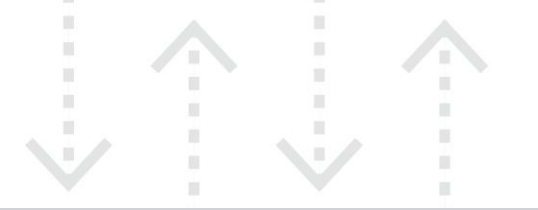

#### **ONLINE OFFICIAL SAT PRACTICE TESTS**

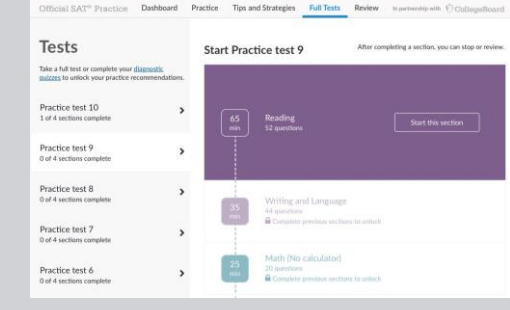

#### POWERED BY SCHOOLS, **EDUCATORS, COMMUNITY GROUPS**

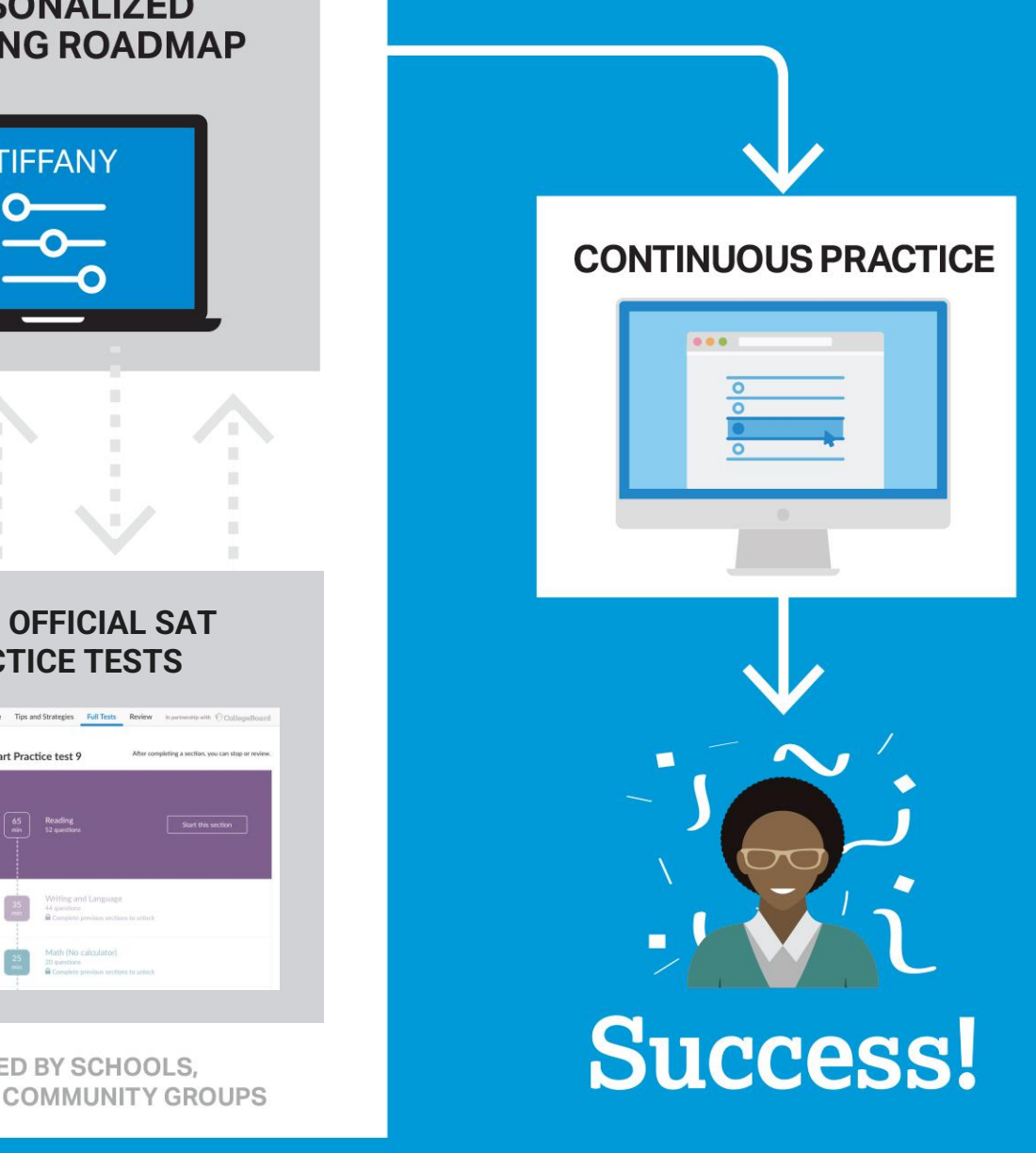

### SAT® Achievement Associated with Official SAT Practice on Khan Academy®

These results are based on over 500,000 students from the class of 2019.

Practice is associated with better SAT® outcomes regardless of gender, race, and parental education level.

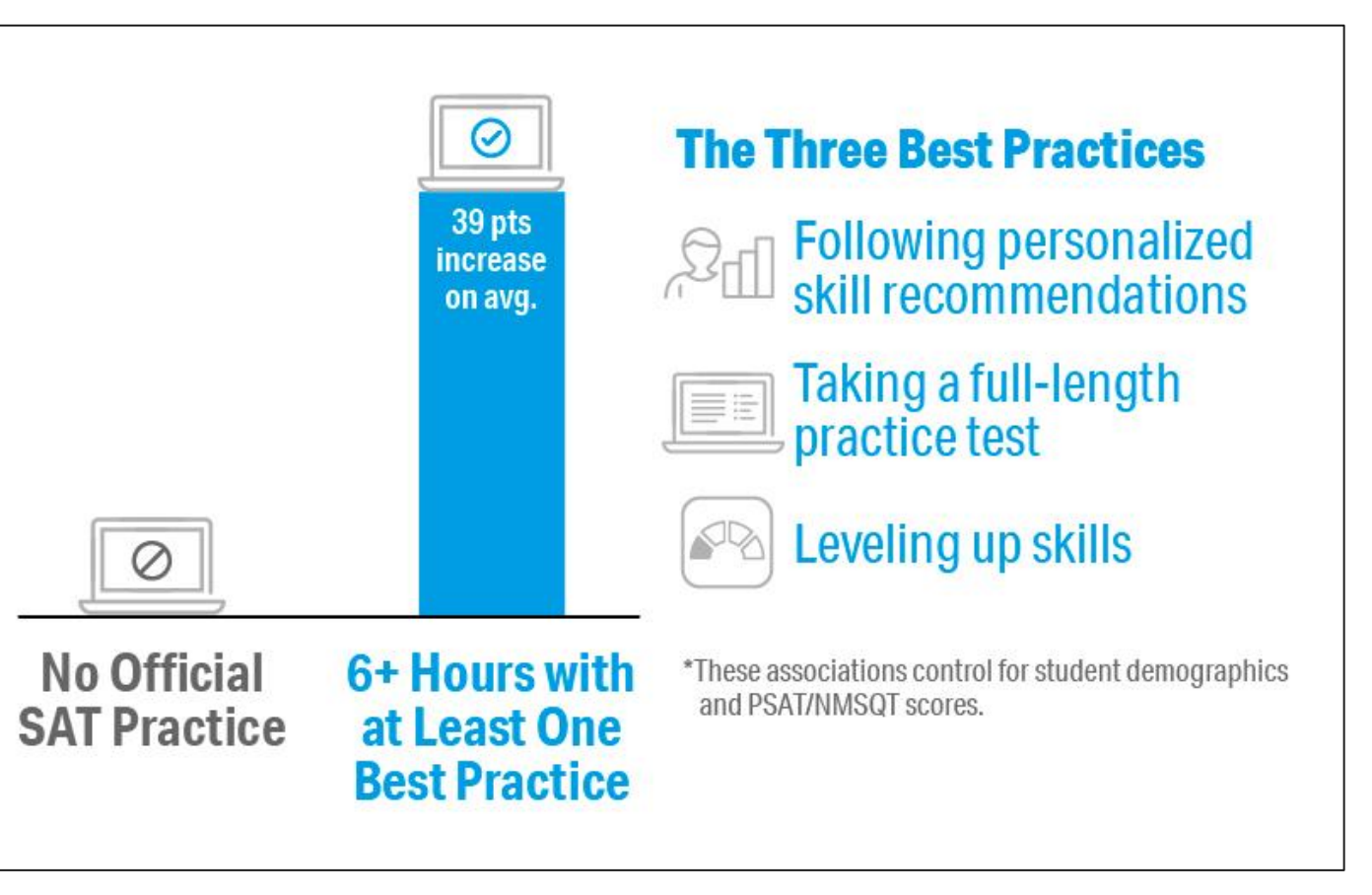

### Link Khan Academy® and College Board Accounts

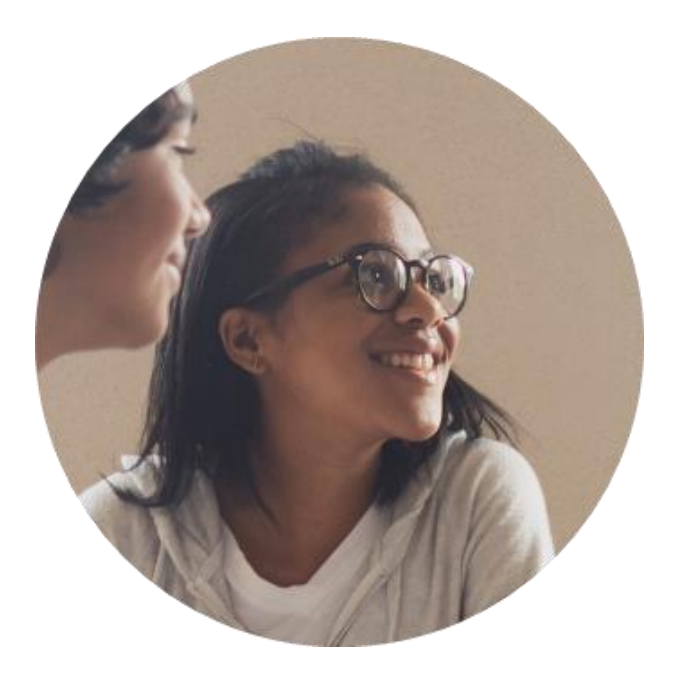

### • **Personalized practice and recommendations:**

• Once students link their accounts, Khan Academy individualizes student practice based on their results from the SAT®, PSAT™ 10, and PSAT™ 8/9.

### • **Jump right into practice:**

No additional diagnostic quizzes are needed.

Steps to Link College Board and Khan Academy® **Accounts** 

View a [short video](https://www.youtube.com/watch?v=patbkNnnAQ4) about the linking steps.

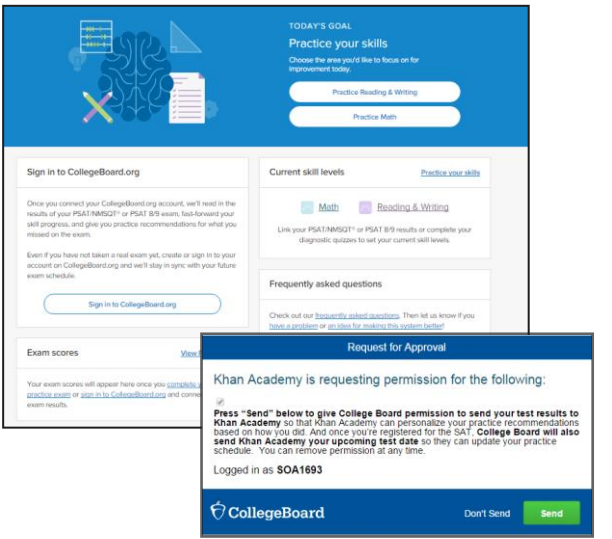

**Step 1**

Students log in or create a Khan Academy® account at <https://www.khanacademy.org/sat>.

### **Step 2**

When prompted, students can agree to link their Khan Academy<sup>®</sup> and College Board accounts.

### **Step 3**

Students sign in or create a College Board account.

### **Step 4**

When prompted, students click "Allow" to authorize the account linking.

### **Step 5**

Students start practicing on Official SAT® Practice on Khan Academy®!

# Step 1: Create or Log In to Khan Academy® Account

[https://www.khanacademy.org/sat.](https://www.khanacademy.org/sat)

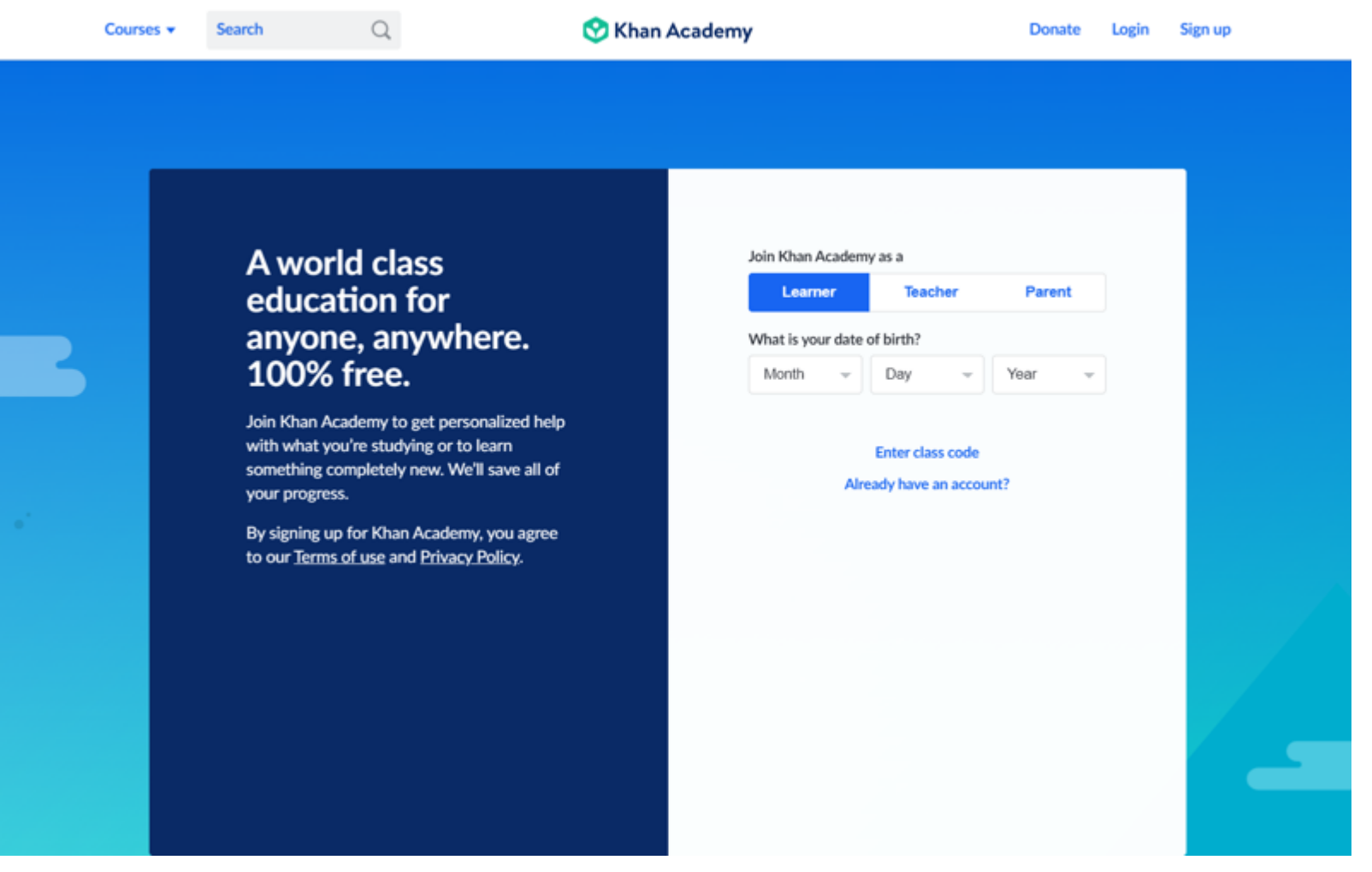

# Step 2: Link Khan Academy® and College Board Accounts

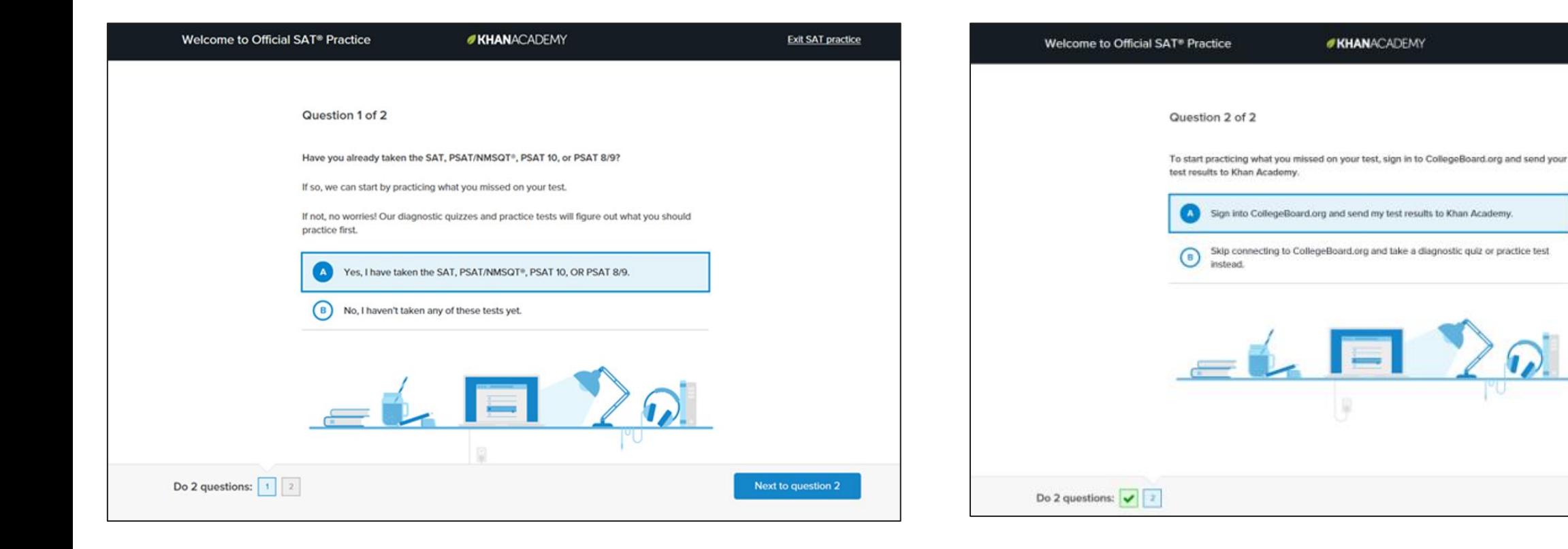

**Exit SAT practice** 

Onward

## Step 3: Sign In to College Board Account

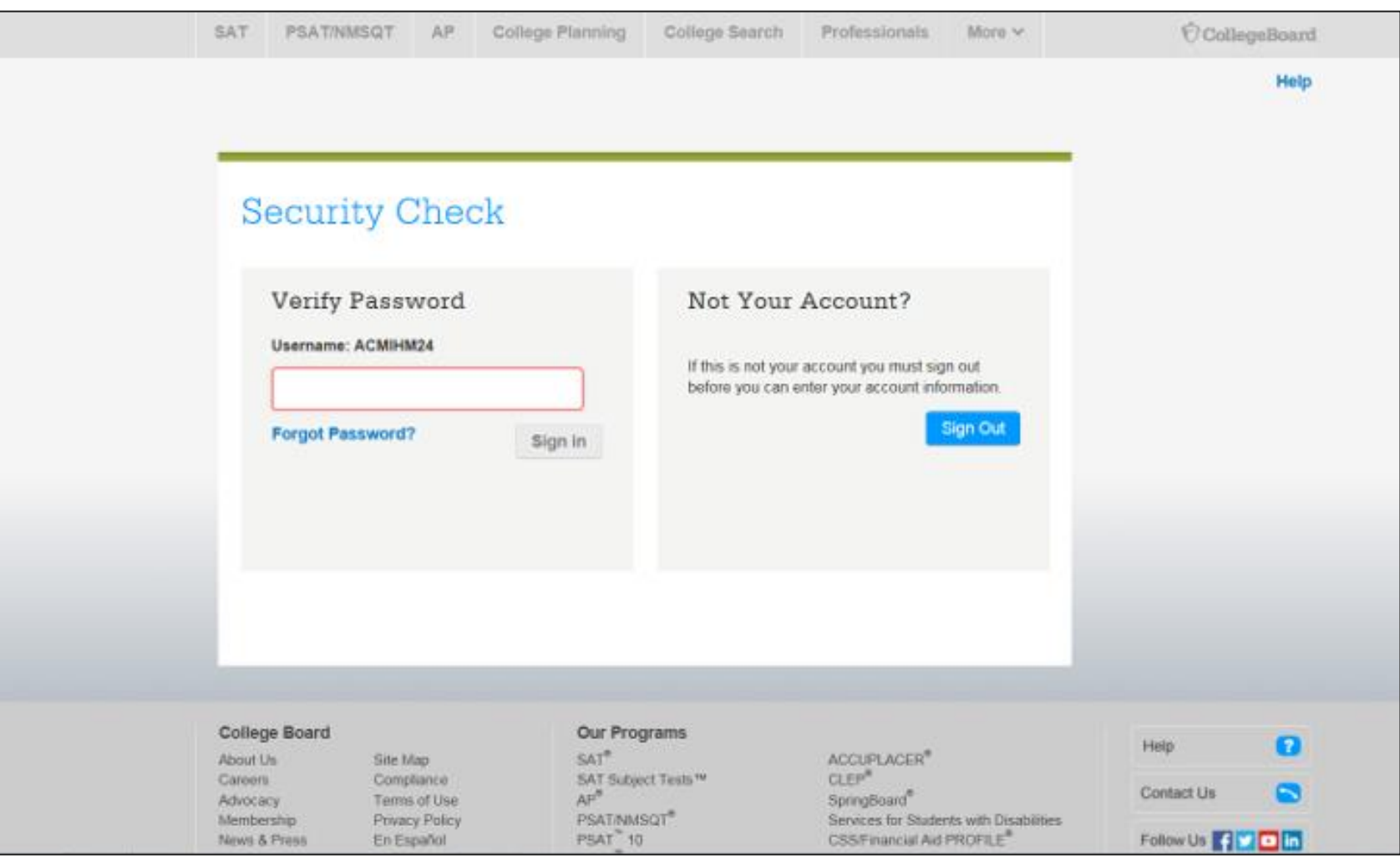

### Step 4: Click "Allow" to Authorize

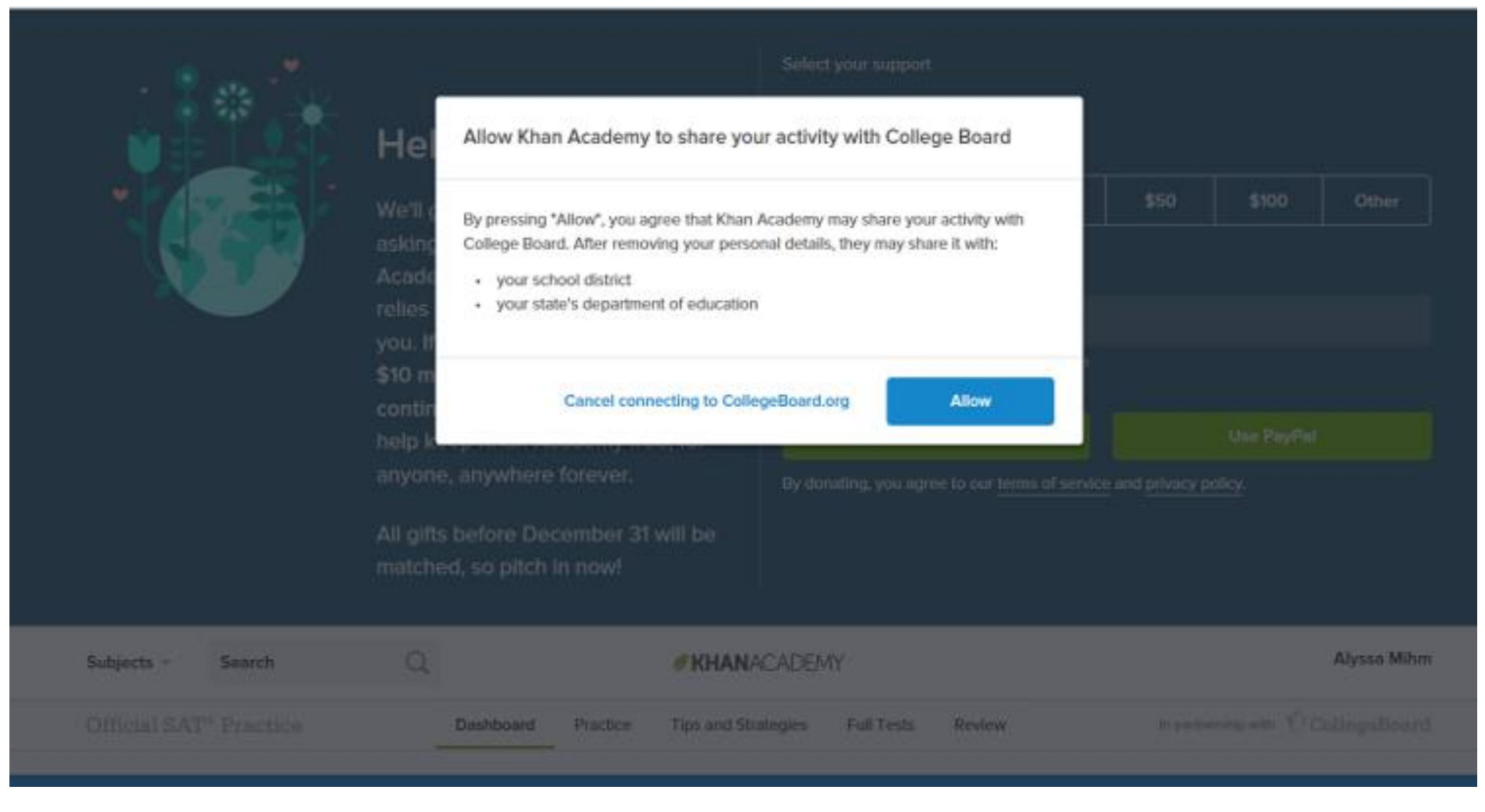

### Step 5: Start Practicing via the **Dashboard**

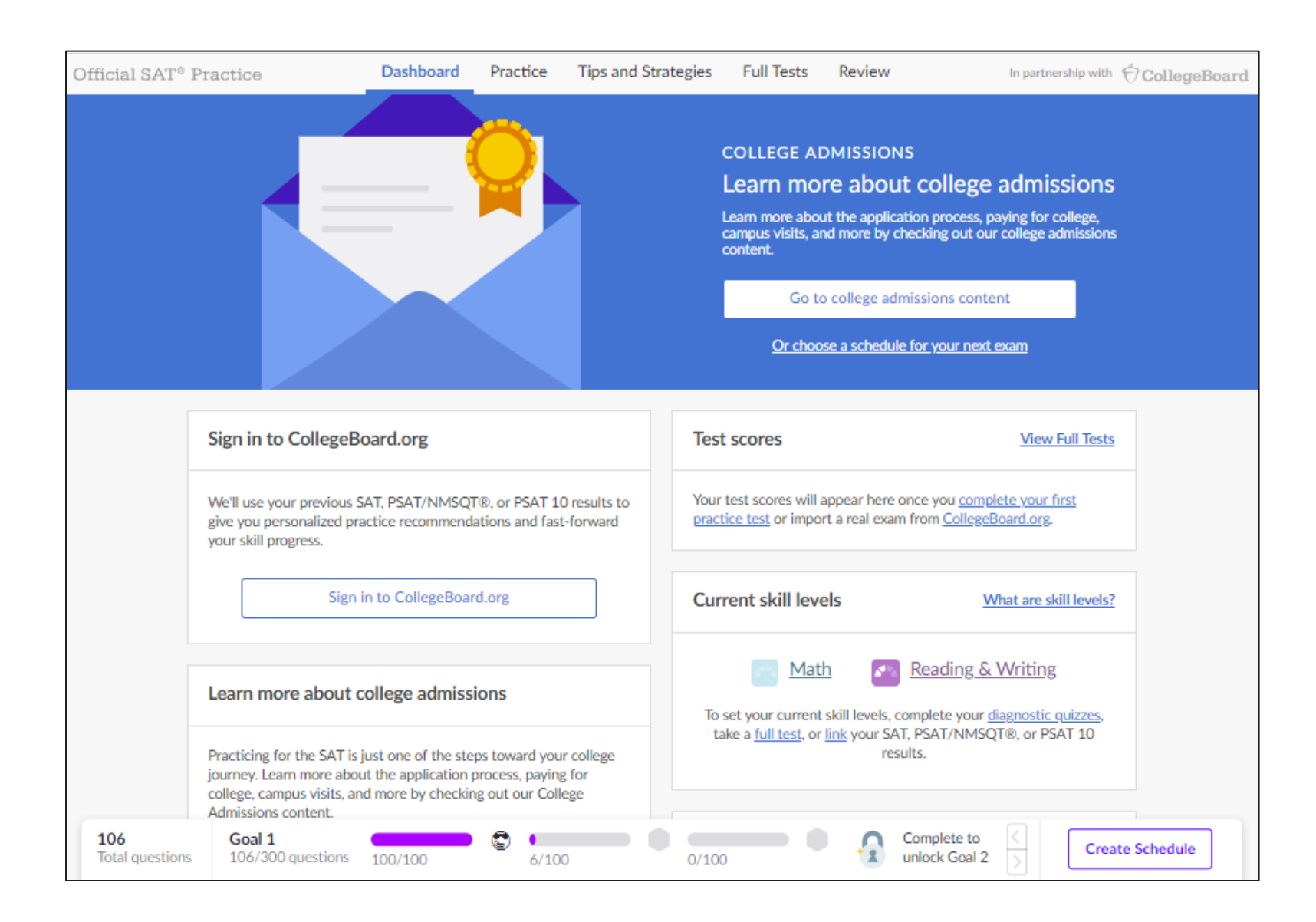

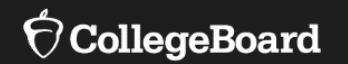

# **Personalized Practice Recommendations**

### Practice Recommendations

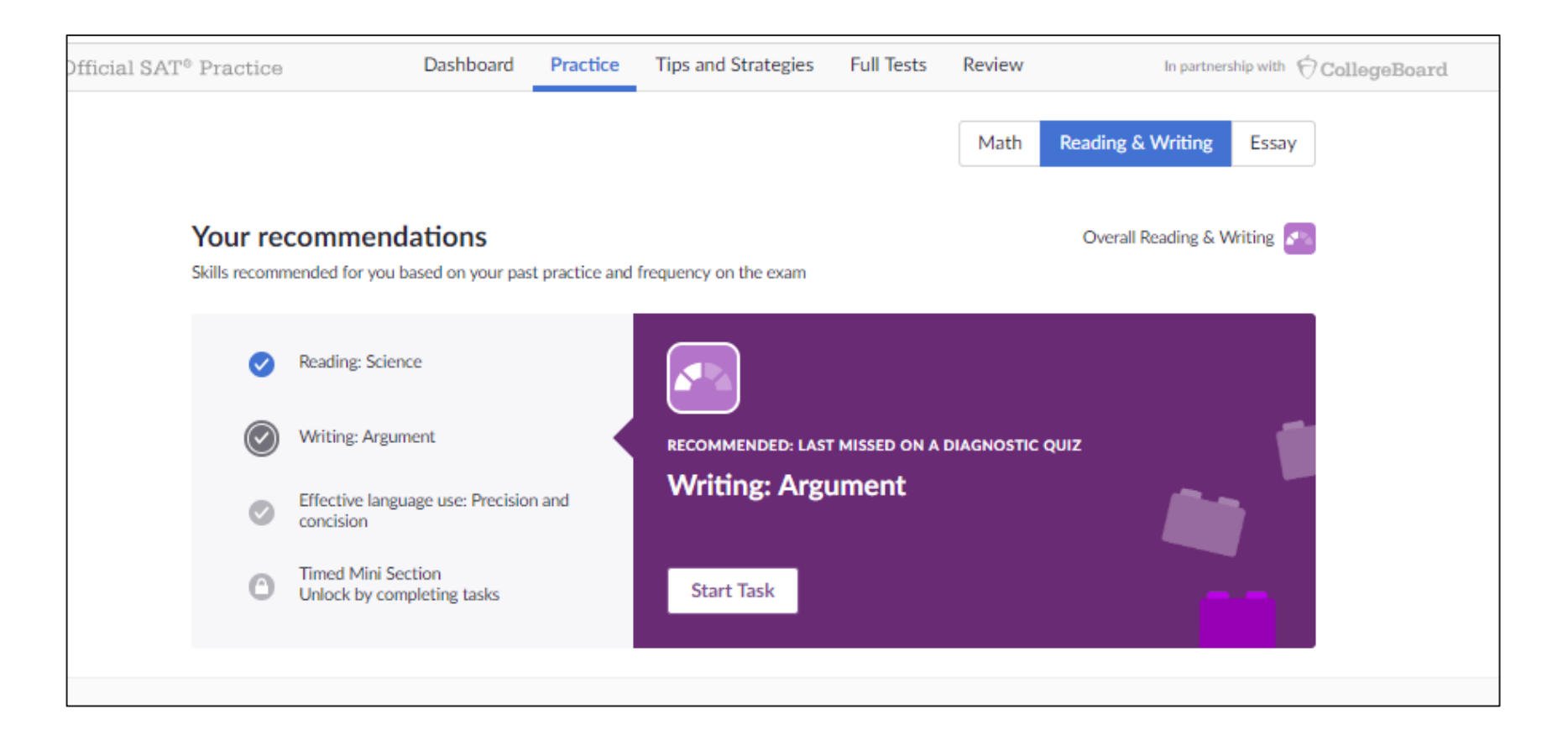

### Practice Recommendations

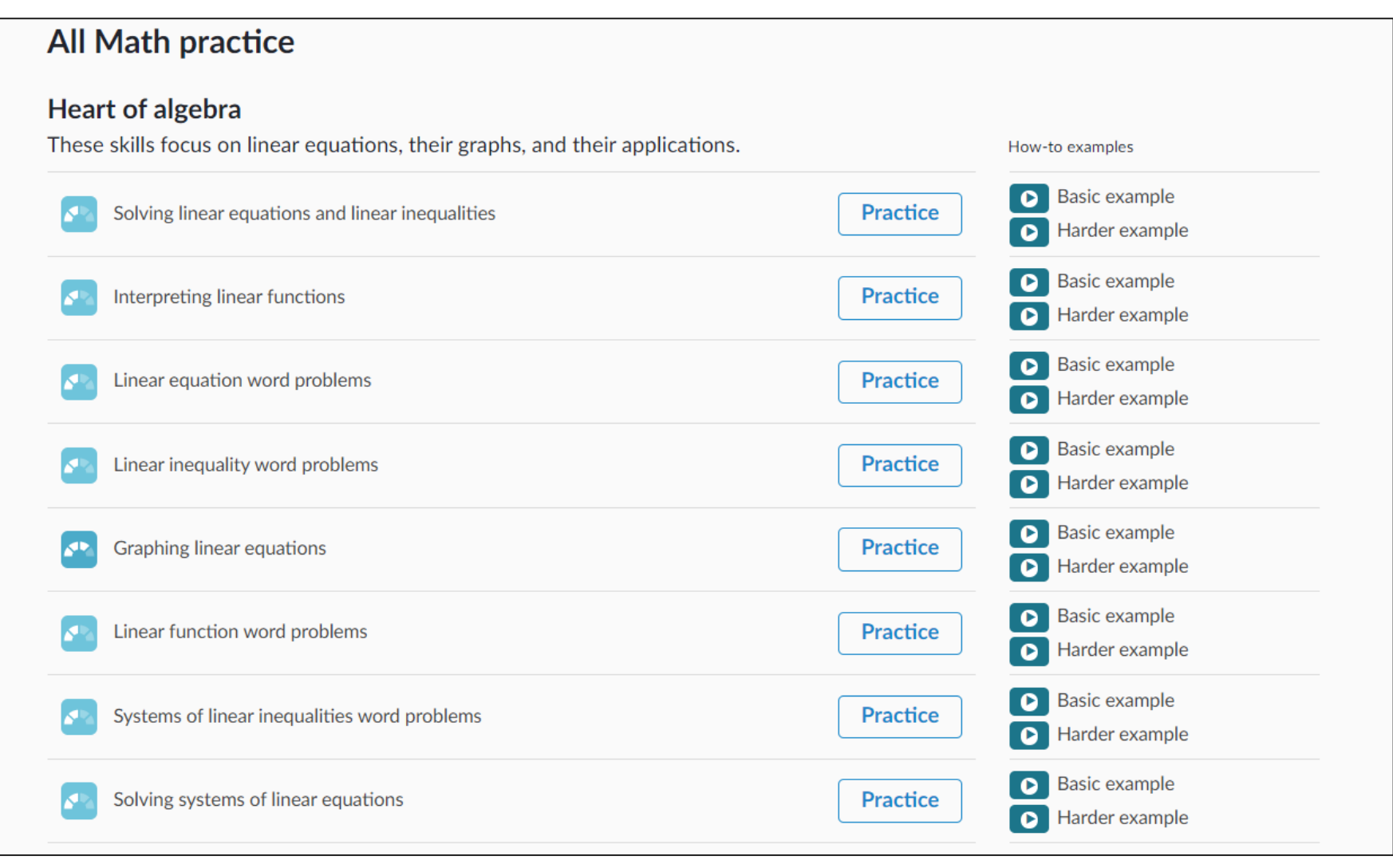

Tips for Holding Student Information Score Sessions

• Help students sign in to their College Board student account to access their online score report so they identify strengths in each content area.

• Show students how to locate their AP Potential™ information.

• Show students how they can use results to get free, personalized SAT® practice on Khan Academy®.

Please email questions or comments about this presentation to **ILSAT@collegeboard.org.** 

# Thank You

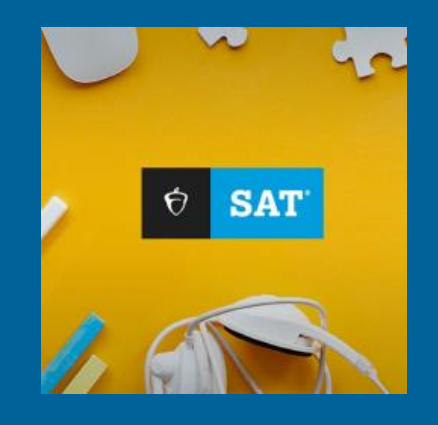

**O**CollegeBoard